### Dell Active Pen PN556W Benutzerhandbuch

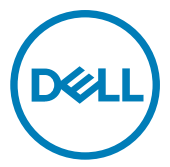

Vorschriftenmodell: PN556W

### Anmerkungen, Vorsichtshinweise und Warnungen

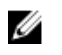

ANMERKUNG: Eine ANMERKUNG macht auf wichtige Informationen aufmerksam, mit denen Sie Ihr Produkt besser einsetzen können.

VORSICHT: Ein VORSICHTSHINWEIS macht darauf aufmerksam, dass bei Nichtbefolgung von Anweisungen eine Beschädigung der Hardware oder ein Verlust von Daten droht, und zeigt auf, wie derartige Probleme vermieden werden können.

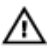

WARNUNG: Durch eine WARNUNG werden Sie auf Gefahrenquellen hingewiesen, die materielle Schäden, Verletzungen oder sogar den Tod von Personen zur Folge haben können.

© 2015–2018 Dell Inc. oder ihre Tochtergesellschaften. Alle Rechte vorbehalten. Dell, EMC und andere Marken sind Marken von Dell Inc. oder Tochterunternehmen. Andere Markennamen sind möglicherweise Marken der entsprechenden Inhaber.

2018 - 11

Rev. A01

# Inhaltsverzeichnis

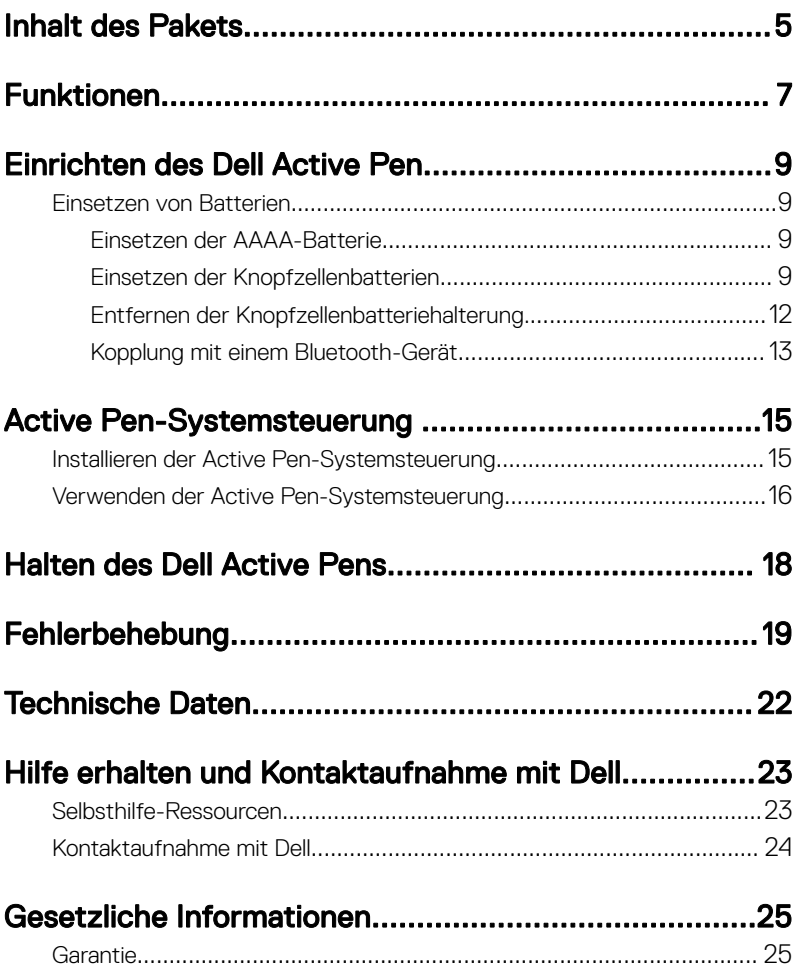

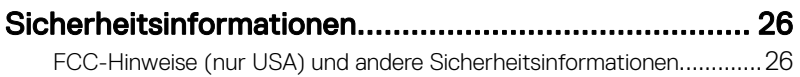

## <span id="page-4-0"></span>Inhalt des Pakets

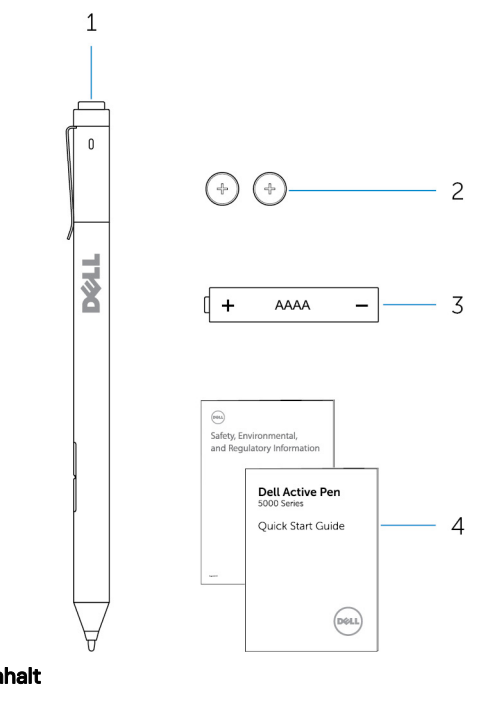

### Abbildung 1. Verpackungsinhalt

- 
- 1 Dell Active Pen 2 Knopfzellenbatterien (2)
- 3 AAAA-Batterie 4 Handbücher
- 
- ANMERKUNG: Notieren Sie für eine mögliche Inanspruchnahme der Ø Garantie die PPID-Nummer der Verpackung oder bewahren Sie die Verpackung auf.

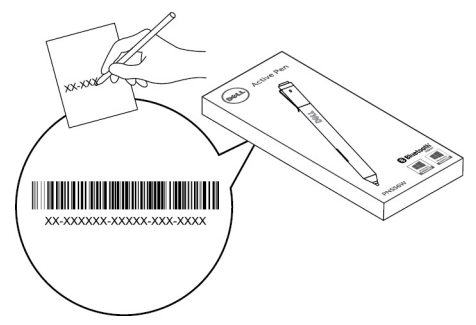

Abbildung 2. Notieren der PPID-Nummer

# <span id="page-6-0"></span>Funktionen

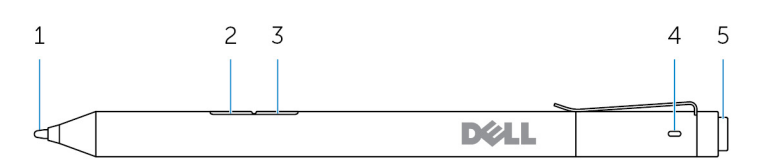

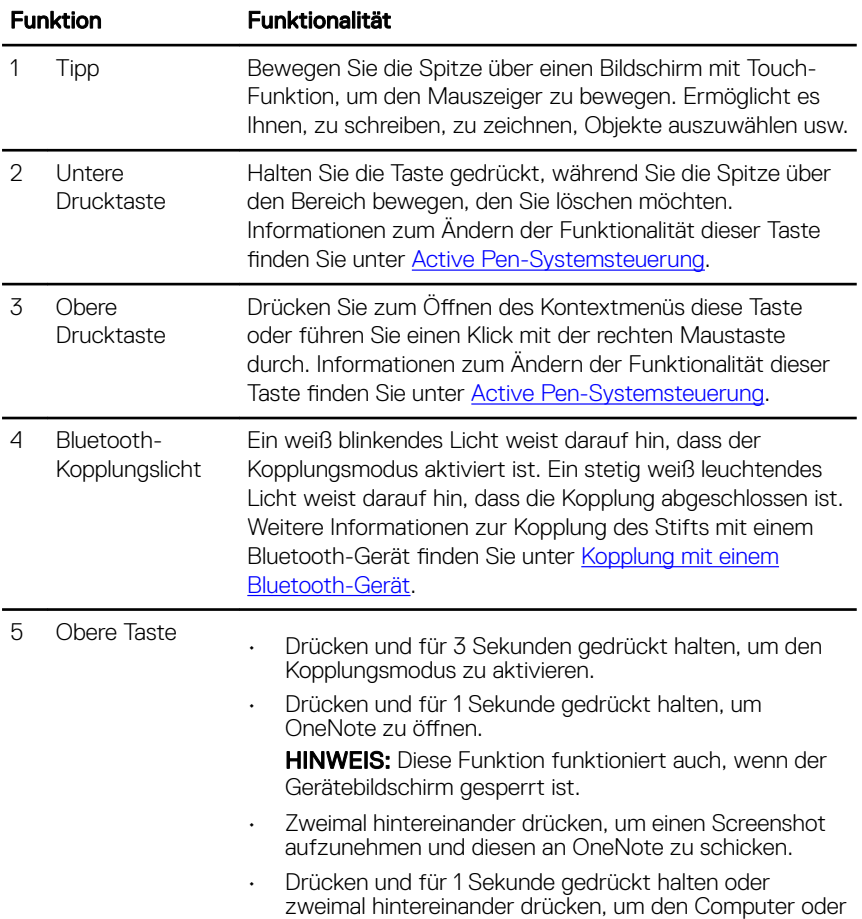

das Tablet aus dem verbundenen Standbymodus zu aktivieren.

HINWEIS: Diese Funktion ist nur auf Geräten verfügbar. die die verbundene Standbyfunktion unterstützen.

• Drücken und für 1 Sekunde gedrückt halten, um zur nächsten Folie zu wechseln, und zweimal hintereinander drücken, um zur vorherigen Folie zurückzukehren, wenn Sie sich im Präsentationsmodus befinden.

**HINWEIS:** Diese Funktion ist nur verfügbar, wenn Sie die Active Pen-Systemsteuerung installiert haben. Anweisungen zur Installation der Active Pen-Systemsteuerung finden Sie unter Installieren der Active [Pen-Systemsteuerung.](#page-14-0)

# <span id="page-8-0"></span>Einrichten des Dell Active Pen

### Einsetzen von Batterien

Der Dell Active Pen verwendet eine AAAA-Batterie und zwei Knopfzellenbatterien. Über die AAAA-Batterie erfolgt die Stromversorgung der Spitze und der Drucktasten. Die Knopfzellenbatterie versorgt die Bluetooth-Funktionen und die Schnellstartfunktionen der oberen Taste mit Strom.

### Einsetzen der AAAA-Batterie

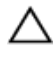

#### VORSICHT: Durch eine falsch eingesetzte AAAA-Batterie kann der Stift beschädigt werden.

1 Entfernen Sie die obere Abdeckung des Stifts.

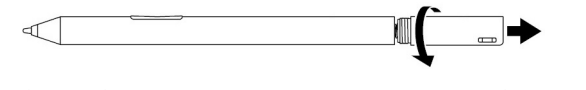

2 Setzen Sie die AAAA-Batterie mit der positiven Seite nach unten in den Stift ein.

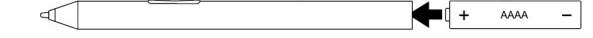

3 Bringen Sie die obere Abdeckung wieder an.

 $\leftarrow$  of  $\qquad$   $\qquad$   $\qquad$ ๔

### Einsetzen der Knopfzellenbatterien

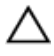

VORSICHT: Durch falsches Einsetzen der Knopfzellenbatterien kann der Stift beschädigt werden.

ANMERKUNG: Die Kopplungsinformationen gehen verloren, wenn Sie die Knopfzellenbatterie entfernen. Informationen zum Koppeln des Stifts mit Ihrem Gerät finden Sie im Abschnitt [Kopplung mit einem Bluetooth-Gerät](#page-12-0).

- $\mathbf{1}$  $\overline{c}$ **DØLL** Þ  $\overline{\phantom{0}}$ 1 Stift 2 Obere Abdeckung
- 1 Entfernen Sie die obere Abdeckung des Stifts.

2 Entfernen Sie die Knopfzellenbatteriehalterung.

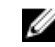

ANMERKUNG: Weitere Informationen finden Sie unter "[Entfernen der](#page-11-0) [Knopfzellenbatteriehalterung](#page-11-0)".

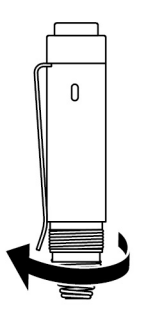

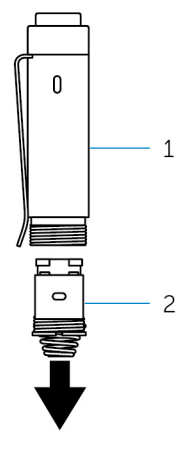

- 
- 1 Obere Abdeckung 2 Knopfzellenbatteriehalterung

3 Setzen Sie die Knopfzellenbatterien mit der negativen Seite nach innen ein.

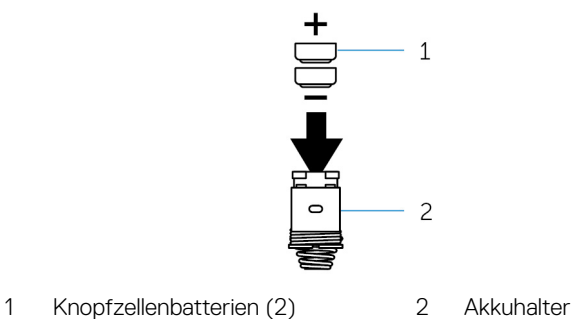

Setzen Sie die Halterung der Knopfzellenbatterie wieder ein.

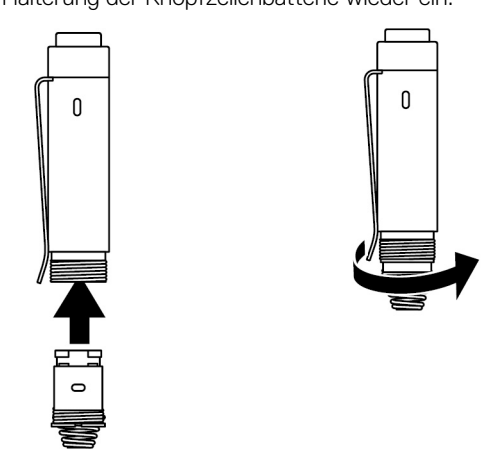

Bringen Sie die obere Abdeckung wieder an.

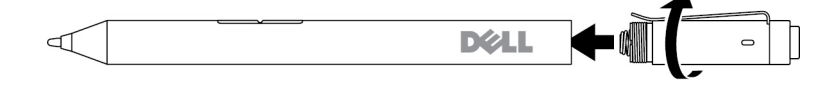

### <span id="page-11-0"></span>Entfernen der Knopfzellenbatteriehalterung.

Lösen Sie Knopfzellenbatteriehalterung mit den Fingerspitzen von der oberen Abdeckung.

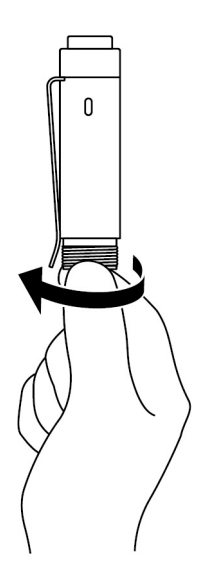

<span id="page-12-0"></span>Wenn Sie die Knopfzellenbatteriehalte rung nicht mit den Fingerspitzen entfernen können, verwenden Sie eine Münze oder einen Schlitzschraubendreher.

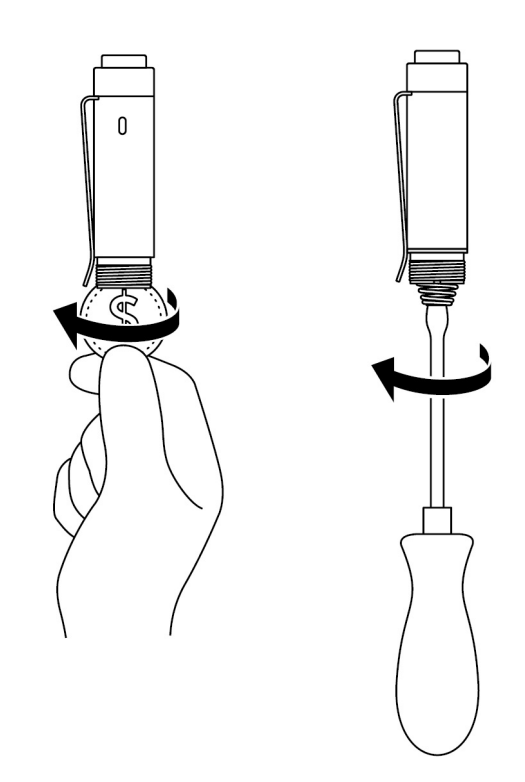

### Kopplung mit einem Bluetooth-Gerät

ANMERKUNG: Sie können den Dell Active Pen nur mit ausgewählten Ø Computern und Tablet-PCs von Dell verwenden. Eine Liste der unterstützten Geräte finden Sie auf www.dell.com.

### ANMERKUNG: Wenn der Stift bereits unter Bluetooth-Geräten aufgelistet ist, entfernen Sie den Stift vor dem Koppeln mit dem Gerät aus der Liste.

1 Drücken und halten Sie die Taste für 3 Sekunden gedrückt, um den Kopplungsmodus zu aktivieren.

Das Bluetooth-Kopplungslicht beginnt zu blinken, um zu bestätigen, dass der Kopplungsmodus aktiviert ist.

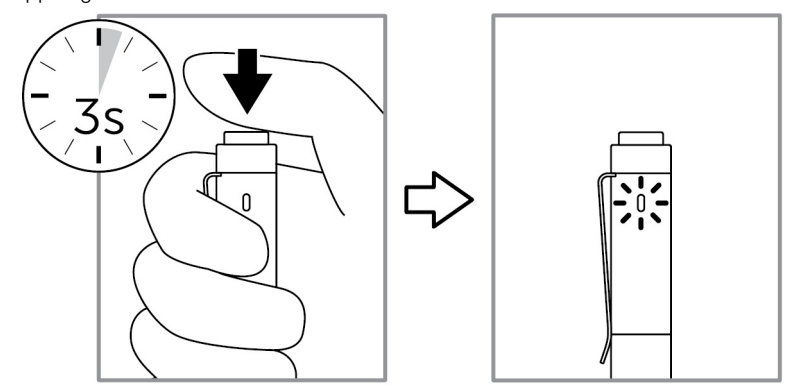

- 2 Geben Sie in der Windows-Suche "Bluetooth" ein.
- 3 Tippen oder klicken Sie in der angezeigten Liste auf Bluetooth-Einstellungen.
- 4 Stellen Sie sicher, dass Bluetooth aktiviert ist.
- 5 Tippen oder klicken Sie in der Geräteliste auf Dell PN556W Pen→Koppeln.

#### ANMERKUNG: Wenn Dell PN556W Pen nicht aufgelistet ist, stellen Sie sicher, dass der Kopplungsmodus auf dem Stift aktiviert ist.

6 Bestätigen Sie den Kopplungsmodus auf dem Stift und auf dem Gerät. Das Bluetooth-Kopplungslicht leuchtet zur Bestätigung der Kopplung einige Sekunden lang stetig weiß und erlischt anschließend. Nachdem der Stift mit einem Gerät gekoppelt wurde, wird automatisch eine Verbindung hergestellt, wenn Bluetooth aktiviert ist und sich Stift und Gerät innerhalb der Bluetooth-Reichweite befinden.

# <span id="page-14-0"></span>Active Pen-Systemsteuerung

Sie können mithilfe der Active Pen-Systemsteuerung die Schaltächen auf Ihrem Stift anpassen, die Druckempfindlichkeit ändern usw.

### Installieren der Active Pen-Systemsteuerung

So installieren Sie die Active Pen-Systemsteuerung:

- 1 Schalten Sie den Computer oder das Tablet ein.
- 2 Rufen Sie die Website [www.dell.com/support](https://www.dell.com/support) auf.
- 3 Geben Sie im Suchfeld Dell Active Pen PN556W oder die Service-Tag-Nummer Ihres Computers bzw. Tablet-PCs ein und klicken Sie anschließend auf das Suchsymbol.
- 4 Tippen oder klicken Sie im Abschnitt Resources (Ressourcen) auf Downloads & **Drivers** (Downloads und Treiber).
- 5 Tippen oder klicken Sie in den Suchergebnissen auf Drivers & Downloads (Treiber und Downloads).
- 6 Tippen oder klicken Sie auf Active Pen Control Panel (Active Pen-Systemsteuerung).
- 7 Tippen oder klicken Sie auf **Download**.
- 8 Speichern Sie die Datei.
- 9 Nachdem der Download abgeschlossen ist, öffnen Sie die Datei und folgen Sie den Anweisungen auf dem Bildschirm, um die Active Pen-Systemsteuerung zu installieren.

### <span id="page-15-0"></span>Verwenden der Active Pen-Systemsteuerung

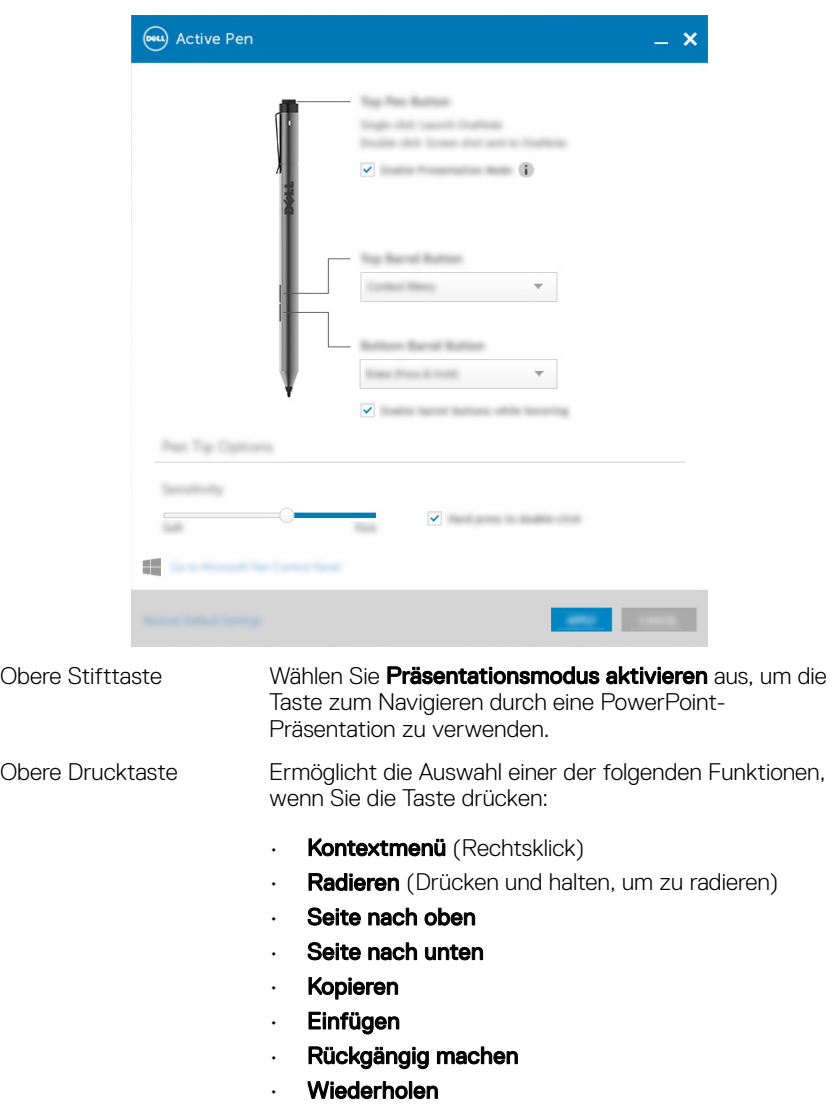

HINWEIS: Wählen Sie Drucktasten während des Hovering aktivieren aus, um die ausgewählte Funktion der oberen Drucktaste zu aktivieren, während Sie die Spitze über den Bildschirm bewegen, ohne, dass diese den Bildschirm berührt.

- Untere Drucktaste Ermöglicht die Auswahl einer der folgenden Funktionen, wenn Sie die Taste drücken:
	- Radieren (Drücken und halten, um zu radieren)
	- **Kontextmenü** (Rechtsklick)
	- Seite nach oben
	- Seite nach unten
	- Kopieren
	- Einfügen
	- Rückgängig machen
	- Wiederholen

HINWEIS: Wählen Sie Drucktasten während des Hovering aktivieren aus, um die ausgewählte Funktion der unteren Drucktaste zu aktivieren, während Sie die Spitze über den Bildschirm bewegen, ohne, dass diese den Bildschirm berührt.

#### Stiftspitzenoptionen Bewegen Sie den Schieber, um die Stiftempfindlichkeit zu ändern. Wählen Sie Stark drücken, um doppelzuklicken aus, um Doppelklicken zu aktivieren, wenn Sie die Stiftspitze drücken und gedrückt halten.

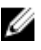

### ANMERKUNG: Klicken Sie auf Microsoft Stiftsystemsteuerung anzeigen, um weitere Konfigurationsoptionen zu erhalten.

# <span id="page-17-0"></span>Halten des Dell Active Pens

Halten Sie den Dell Active Pen so, wie Sie einen Kugelschreiber oder Bleistift halten würden. Greifen Sie den Stift so, dass Sie die Drucktaste leicht erreichen können. Achten Sie darauf, die Drucktasten nicht aus Versehen zu betätigen, während Sie zeichnen oder den Dell Active Pen positionieren.

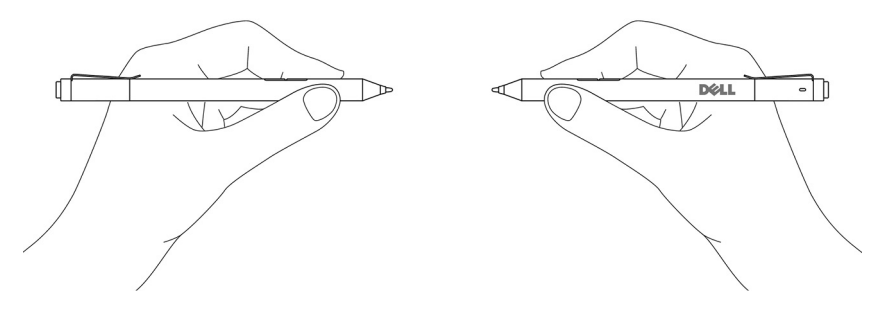

# <span id="page-18-0"></span>Fehlerbehebung

### ANMERKUNG: Sie können den Dell Active Pen nur mit ausgewählten Computern und Tablet-PCs von Dell verwenden. Eine Liste der unterstützten Geräte finden Sie auf www.dell.com.

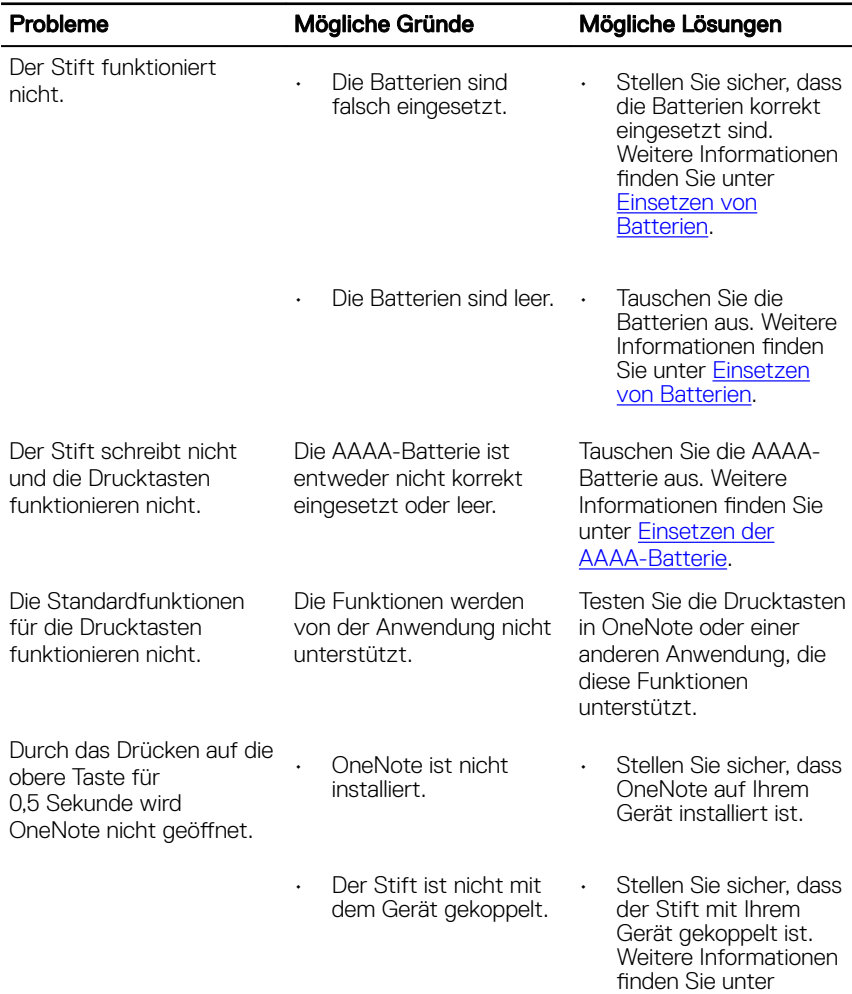

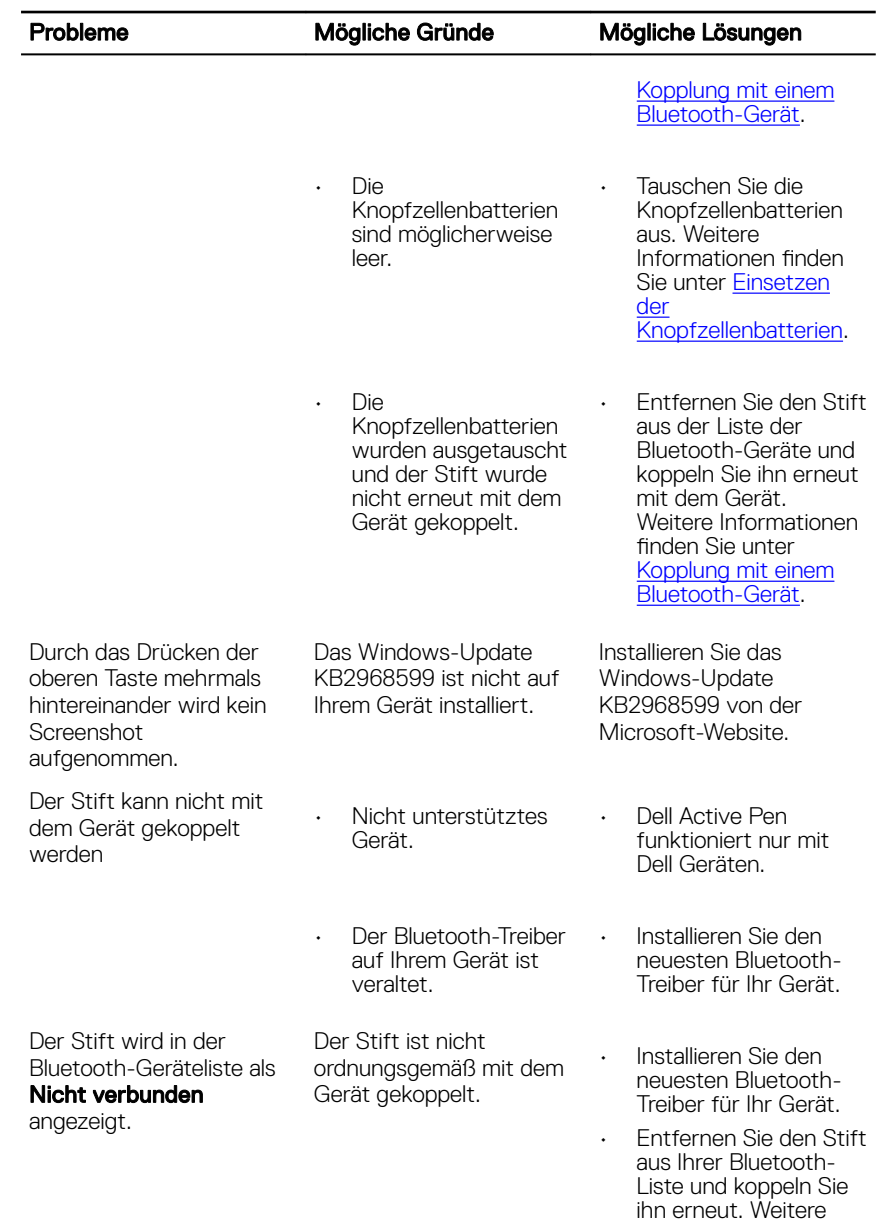

Informationen zur

#### Probleme Mögliche Gründe Mögliche Lösungen

Tauschen Sie die Knopfzellenbatterien aus. Weitere Informationen finden Sie unter Einsetzen [der Knopfzellenbatterien.](#page-8-0)

Kopplung des Stifts mit Ihrem Gerät finden Sie unter [Kopplung mit](#page-12-0) [einem Bluetooth-](#page-12-0)[Gerät.](#page-12-0)

Das Bluetooth-Kopplungslicht leuchtet nicht.

Die Knopfzellenbatterien sind möglicherweise leer.

Durch das Drücken und Halten der oberen Taste für 0,5 Sekunde oder das Drücken der Taste zweimal hintereinander wird der Computer oder das Tablet nicht aus dem verbundenen Standbymodus aktiviert.

Ihr Computer oder Tablet unterstützt die verbundene **Standbyfunktion** möglicherweise nicht.

Vergewissern Sie sich, dass Sie diese Funktion auf Computern und Tablets verwenden, die die verbundene **Standbyfunktion** unterstützen. Wenn Sie auf der Dell Website nach PN556W suchen, wird Ihnen eine Liste der unterstützten Geräte angezeigt.

## <span id="page-21-0"></span>Technische Daten

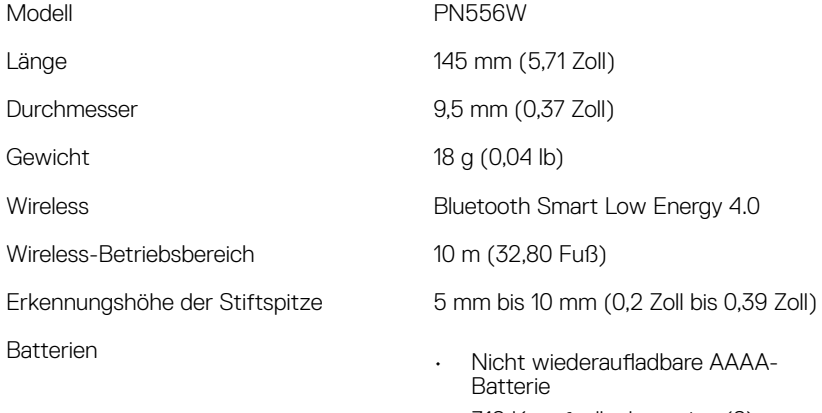

- $\cdot$  Nicht wiederaufladbare AAAA-Batterie
- 319 Knopfzellenbatterien (2)
- Unterstütztes Betriebssystem Windows 8.1 mit den neuesten Aktualisierungen
	- Windows 10

### <span id="page-22-0"></span>Hilfe erhalten und Kontaktaufnahme mit Dell

### Selbsthilfe-Ressourcen

Mithilfe dieser Online-Selbsthilfe-Ressourcen erhalten Sie Informationen und Hilfe zu Dell-Produkten:

#### Tabelle 1. Hilfe erhalten und Kontaktaufnahme mit Dell

Informationen zu Produkten und Dienstleistungen von Dell

[www.dell.com/support](http://www.dell.com)

Windows 8.1 und Windows 10 Anwendung Dell Help & Support (Dell Hilfe und Support)

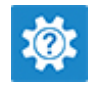

Windows 10 Erste Schritte-Anwendung

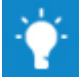

Windows 8.1 **Mille und Tipps-Anwendung** 

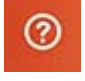

Zugriff auf die Hilfe in Windows 8.1 und Windows 10

Informationen zur Behebung von Störungen, Benutzerhandbücher, Installationsanweisungen, technische Daten, Blogs für technische Hilfe, Treiber, Software-Updates usw.

Geben Sie in der Windows-Suche Hilfe und Support ein und drücken Sie die Eingabetaste.

Onlinehilfe für Betriebssystem [www.dell.com/support/windows](http://www.dell.com/support/windows)

[www.dell.com/support](http://www.dell.com/support)

### <span id="page-23-0"></span>Kontaktaufnahme mit Dell

Informationen zur Kontaktaufnahme mit Dell für den Verkauf, den technischen Support und den Kundendienst erhalten Sie unter [www.dell.com/contactdell](http://www.dell.com/contactdell).

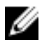

ANMERKUNG: Die Verfügbarkeit ist je nach Land und Produkt unterschiedlich, und bestimmte Dienstleistungen sind in Ihrer Region eventuell nicht verfügbar.

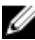

ANMERKUNG: Wenn Sie nicht über eine aktive Internetverbindung verfügen, können Sie Kontaktinformationen auch auf Ihrer Auftragsbestätigung, dem Lieferschein, der Rechnung oder im Dell-Produktkatalog finden.

# <span id="page-24-0"></span>Gesetzliche Informationen

### **Garantie**

#### Eingeschränkte Garantie und Rückgaberecht

Für Dell Produkte besteht eine eingeschränkte Hardwaregarantie für ein Jahr. Wenn das Produkt zusammen mit einem Dell System erworben wird, gilt die Systemgarantie.

#### Für Kunden in den USA:

Dieser Kauf und die Verwendung des Produkts unterliegen der Dell Endbenutzervereinbarung, die unter www.dell.com/terms abgerufen werden kann. Dieses Dokument enthält eine verbindliche Schiedsklausel.

#### Für Kunden in Europa, im Nahen Osten und in Afrika:

Verkaufte und verwendete Dell Produkte unterliegen den geltenden nationalen Verbraucherrechten, den Bedingungen des mit dem Händler abgeschlossenen Kaufvertrags und den Bedingungen der Dell Endbenutzervereinbarung.

Ggf. stellt Dell außerdem eine zusätzliche Hardwaregarantie zur Verfügung. Die vollständigen Details der Dell Endbenutzervereinbarung und die Garantiebedingungen finden Sie unter www.dell.com. Wählen Sie dort Ihr Land aus der Liste unten auf der Seite aus und klicken Sie dann auf den Link "Nutzungsbedingungen", um die Garantiebedingungen anzuzeigen.

#### Für Kunden außerhalb der USA:

Verkaufte und verwendete Dell Produkte unterliegen den geltenden nationalen Verbraucherrechten, den Bedingungen des mit dem Händler abgeschlossenen Kaufvertrags und den Bedingungen der Dell Endbenutzervereinbarung. Ggf. stellt Dell außerdem eine zusätzliche Hardwaregarantie zur Verfügung. Die vollständigen Details der Dell Endbenutzervereinbarung und die Garantiebedingungen finden Sie unter www.dell.com. Wählen Sie dort Ihr Land aus der Liste unten auf der Seite aus und klicken Sie dann auf den Link "Nutzungsbedingungen", um die Garantiebedingungen anzuzeigen.

# <span id="page-25-0"></span>Sicherheitsinformationen

### FCC-Hinweise (nur USA) und andere Sicherheitsinformationen

FCC-Hinweise und andere Sicherheitsinformationen finden Sie unter www.dell.com/ regulatory\_compliance.

Dieses Gerät entspricht Kapitel 15 der FCC-Bestimmungen. Der Betrieb unterliegt den beiden folgenden Bedingungen:

- 1 Dieses Gerät darf keine gefährdenden Störungen verursachen.
- 2 Dieses Gerät muss jede empfangene Störung akzeptieren, einschließlich einer Störung, die zu unerwünschtem Betrieb führen könnte.
- VORSICHT: Änderungen oder Modifikationen, die ohne die ausdrückliche Genehmigung der für die Konformität verantwortlichen Stelle an diesem Gerät vorgenommen werden, können die Benutzerbefugnis zum Betrieb des Gerätes ungültig machen.

Dieses Gerät wurde getestet und entspricht den in Abschnitt 15 der FCC-Bestimmungen für digitale Geräte der Klasse B festgelegten Grenzwerten. Die in diesen Bestimmungen festgelegten Grenzwerte sollen in Wohngebieten einen weitgehend störungsfreien Betrieb gewährleisten. Dieses Gerät erzeugt und verwendet Hochfrequenzenergie und kann diese abstrahlen. Wird das Gerät nicht entsprechend der Bedienungsanleitung des Herstellers installiert und verwendet, kann es Fernmeldeeinrichtungen stören. Es kann jedoch nicht garantiert werden, dass bei einer bestimmten Installation nicht doch Störungen auftreten. Wenn das Gerät den Radio- oder Fernsehempfang stört, was sich durch Aus- und Wiedereinschalten des Geräts feststellen lässt, sollten Sie versuchen, die Störungen mithilfe einer oder mehrerer der folgenden Maßnahmen zu beheben:

- Richten Sie die Empfangsantenne neu aus oder stellen Sie sie an einem anderen Ort auf.
- Vergrößern Sie den Abstand zwischen Gerät und Empfänger.
- Schließen Sie das Gerät an eine Steckdose eines anderen Stromkreises als dem des Empfangsgeräts an.
- Holen Sie Rat bei einem Händler oder erfahrenen Radio- und Fernsehtechniker ein.

Es müssen abgeschirmte Kabel mit diesem Gerät verwendet werden, um die Einhaltung der FCC-Grenzwerte für Geräte der Klasse sicherzustellen.